# प्रगत संगणन विकास केंद्र CENTRE FOR DEVELOPMENT OF ADVANCED COMPUTING

# **GNU/Linux For Cognitively Challenged 0.1.2 – Frequently Asked Questions(FAQ's)**

Find out the answers to the most common questions about Linux for Cognitively Challenged:

# **1. What is GNU/Linux distribution for Cognitively Challenged?**

It is a GNU/Linux distribution created specially for cognitively challenged users. It is based on Ubuntu 10.04. It provides simplified desktop and applications so that a cognitively challenged user can use the system with much comfort. This distribution is a part of "Enhancing Accessibility of FOSS Desktops" project at CDAC, Mumbai.

# **2. Why is GNU/Linux distribution for Cognitively Challenged based on Ubuntu?**

Ubuntu is known to provide the best hardware detection and accessibility options of all the major distributions. This means that it generally works on most computers.

# **3. What type of functionalities does this distro include?**

The main feature of the distro is the simplified desktop along with useful supporting applications like tagged file system, activity list, reminder. Tagged file system helps in easy recall of any file. Activity list contains the logs of file operations performed by the user. Reminder application provides reminder for pending and pre-scheduled tasks.

# **4. What is Tagged File System?**

The tagged file system allows the users to attach tags to the files and folders of interest. Whenever user creates and saves any file, a tag setting window is opened which asks user to attach any tag which can be used later to search that file if user forgets the file location. The main purpose of the tagged file system is the easy recalling of any file or folders on the system. These tags can be image and/or text.

# **5. Why sometimes tag doesn't appear over the file icon even after setting it ?**

Such type of problems may normally occur while using live DVD. But if you use the installed distro on your system, such problem doesn't occur. Incase tag doesn't appear even after setting it, just click the refresh option on the top panel of the desktop. This problem has been fixed in the current version of GNU/Linux distribution for Cognitively Challenged-0.1.2 and that is the reason, refresh option from the top panel has been removed in the current distribution.

# **6. Can we attach an image tag with the file using Tag setting application ?**

Yes, you can attach the image tags with the file. In the previous distribution (GNU/Linux distribution for Cognitively Challenged-0.1.1), the user was allowed to add only predefined image tags but now user can add new image tags also. User can use the option "new image tag" in the tag setting window to attach any new image as a tag.

# *©2012 CDAC, Mumbai, India*

# प्रगत संगणन विकास केंद्र CENTRE FOR DEVELOPMENT OF ADVANCED COMPUTING

## **7. Can we attach a new textual tag with the file using Tag setting application ?**

Yes, you can attach the textual tags with the file using "new textual tag" option in the tag setting window.

## **8. What is the purpose of Tag Control Center application ?**

As the name suggests, the purpose of this application is to control the behaviour of tag setting application. If user does not want that the tag setting window should be opened each and every time a new file is created or saved, he can totally restrict it by sing various options provided in tag cotnrol center or can decide the file types on which the tag setting window can be opened.

## **9. Can we edit/delete the exisiting tags ?**

Yes, you can edit/delete the existing tags (image and textual both) using tag control center.

## **10. Can we add some other file extensions which is not already in the file types tree for which tag setting window is to be controlled?**

Yes, you can add other file extensions using "New File Extensions" option in the tag control center.

#### **11. Why Activity List application is there ?**

A cognitively challenged user may forget the various file based operations, he/she has performed. Sometimes they accidently can delete some files or sometimes they do not remember what file they have created, where they have moved the files. The activity list can be helpful for such users as well as caretakers to view the file related activities performed on a particular day. In the current application, the activity lists shows the listing of file based operations not only for current date, but also for previous dates.

#### **12. Why Reminder application is there ?**

A cognitively challenged user forgets the task he/she has to perform. The reminder application can help them in reminding the tasks they have to perform. The caretaker can add tasks for the user using reminder application which will automatically remind the user about the task to be performed at a particular time. The reminder can be set for one time reminder or as a daily reminder.

#### **13. Why a cognitively challenged user should use this distro ?**

A cognitively challenged user faces so many problems while he/she uses the computer. Some of the major problems are so many icons available on the desktop, too many applications and so many options in the menu bar that distracts the user in completing their tasks. They normally forget the file locations and works they have performed earlier.

# *©2012 CDAC, Mumbai, India*

# प्रगत संगणन विकास केंद्र CENTRE FOR DEVELOPMENT OF ADVANCED COMPUTING

They forget the tasks they have been allocated or they have to do. This GNU/Linux distribution for Cognitively Challenged is a step towards making them comfortable with the computer which, in turn, can be helpful in their rehabilitation process also.

#### **14. What are the major enhanced features in the current version/distribution (GNU/Linux for Cognitively Challenged-0.1.2)?**

Following are the major enhanced features:

- 1. User can now add new image tags also except textual tags.
- 2. User can edit and delete existing tags (image and textual tags both) using Tag Control Center.
- 3. Tag based searching has been made faster by using xml based search.
- 4. User can add his own file extensions using tag control center for which tag setting window should be opened.
- 5. Lock/Unlock feature in Tag Control Center to protect accidental change in tag application's related configurartion and edit/delete of any tag.
- 6. New educational games namely The Number Race and Tux Type have been included in the distribution additional resources for cognitively challenged.

# **15. How do I download and install GNU/Linux for Cognitively Challenged ?**

Download the iso image from the website (http://cdacmumbai.in/accessibility) and burn it to a DVD using a suitable tool like Nero, Roxio (in Windows) or Brassero (in Linux). Then follow the instructions given in the installation manual.

## **16. Installed distro is not present there in the list of installed OS while booting. What to do ?**

After installing the distro, when you reboot your computer, you see the GRUB menu showing different operating systems. The new operating system which was just now installed is at the top. Previous operating systems which existed before this installation are listed below it. If you find that any of the previous operating systems are missing, don't panic. Login to the new operating system and open the command prompt (Start Here >Terminal) and then run the following command at the command prompt:

# **\$ sudo update-grub**

It will ask for the password. Enter the password and just reboot the system. Now You will find that the Grub menu now shows all the operating systems, previous and the latest.

# **17. Can I get a GNU/Linux distribution for Cognitively Challenged on DVD ?**

We expect most users to download the iso image from the website

(http://cdacmumbai.in/accessibility) and burn it to a DVD or install it to a USB pendrive themselves. However, if there is a genuine reason that you are unable to download it and burn/install it yourself, then we would consider sending you a copy on DVD on request. If you want GNU/Linux distribution for Cognitively Challenged on a DVD, please email your

# *©2012 CDAC, Mumbai, India*

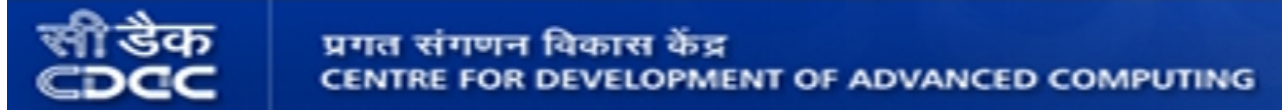

request with details (name, organization, and mailing address) to "ossd[at]cdac[dot]in".

## **18. Why is the Live DVD slower and less responsive than an installed system ?**

In Live DVD mode, the operating system is loaded into the available RAM and then has to load files from the DVD as and when required. This slows down the system because CDs/DVDs i.e. optical drives are always slower than hard disks. The system will be much more fast and stable, once it is installed on your hard disk.